# **Add a Mentor**

### **Overview**

Add a Mentor allows you to submit a mentorship request to a potential mentor.

## **Who Does This:** Employee

### **Things to Know:**

- The mentorship program creates opportunities for professional development and building your network across the company.
- A six-month commitment is required from both the mentors and mentees.
- Mentor and mentee will meet at least once per month for 30-60 minutes.
- Additional mentorship resources are available on [CoorsTek U.](https://home.coorstek.com/sites/coorsteku) These resources are only available in English at this time.
- Once you submit your request to Add a Mentor, it will route to your requested mentor for approval.
- If you have not identified a potential mentor, follow the **Find Mentors** job aid to search for a mentor.

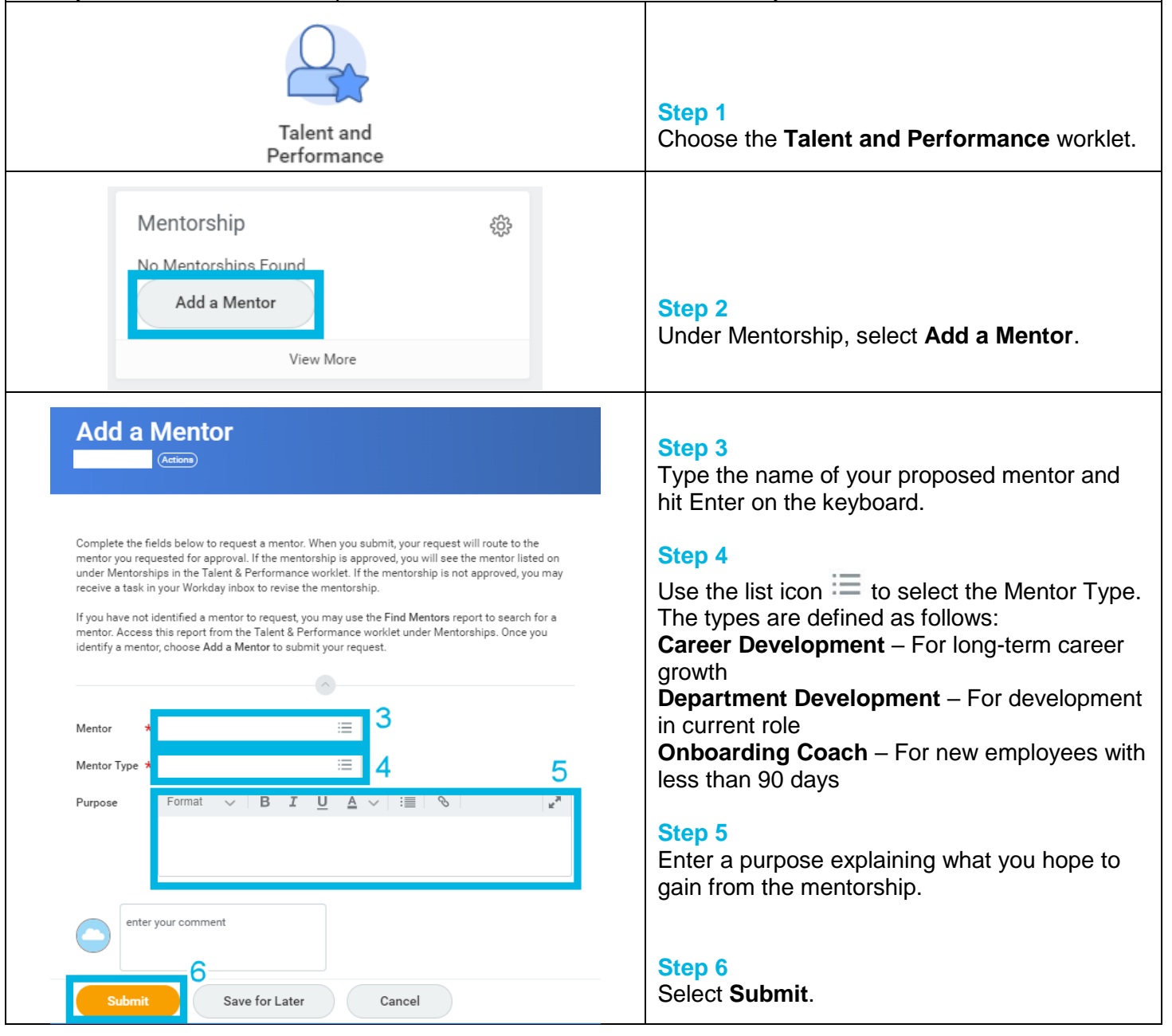

Revised by M. Mattison on 2/1/2018 Page **1** of **2**

# **FAQ's**

**How can I check the status of my mentorship request?** If your mentorship request is approved, you will receive a notification in Workday with instructions for next steps. You will also see your mentor listed under Mentorships in the Talent and Performance worklet. If the mentorship is not approved, you may receive a task in your Workday inbox to Revise Mentorship. In this case, you may (a) choose another mentor or (b) cancel your request under settings. See image below.

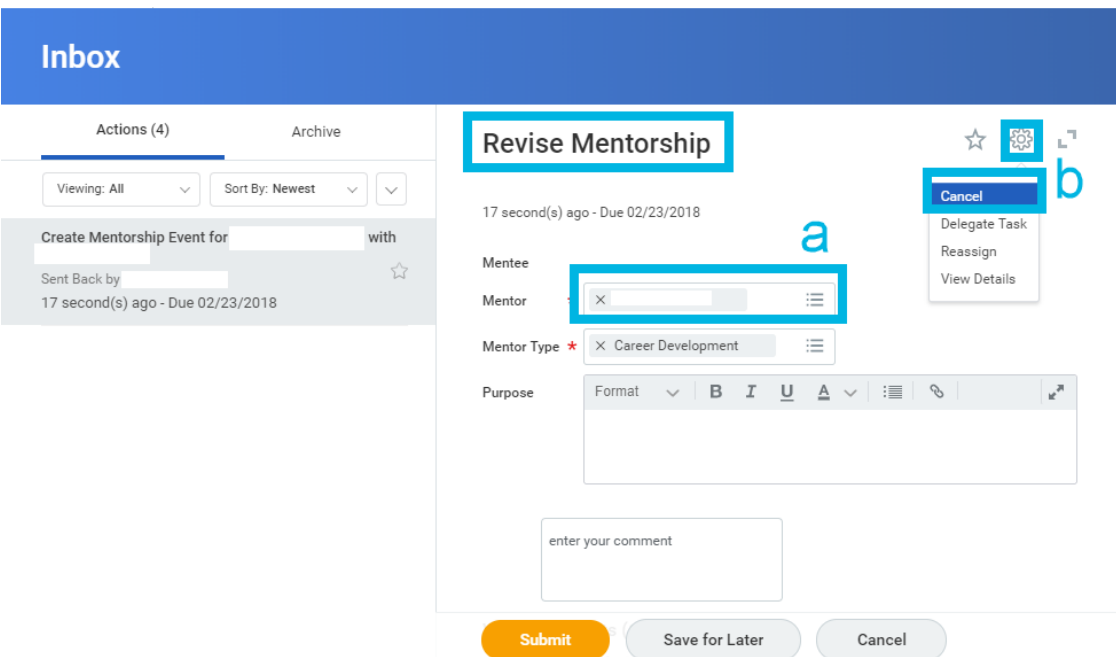

If you have not received notification your mentorship is approved or a task to Revise Mentorship, you may wish to follow up with your requested mentor outside of Workday. You can search for his/her worker profile for contact information.

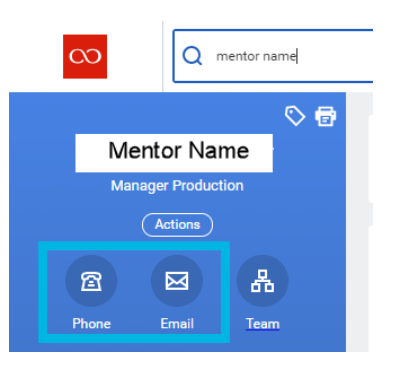

**Where can I find more information on mentorship?** You will find resources on the mentorship program on the intranet under [CoorsTek U.](https://home.coorstek.com/sites/coorsteku) Or view this [video](https://video.coorstek.com/Panopto/Pages/Viewer.aspx?id=9c1052a6-ff39-4ee5-bbdc-2e00fbe8f98d) to see how mentoring has made a difference at CoorsTek. These resources are only available in English at this time.